## Nastavenie prihlásenia odtlačkom prsta

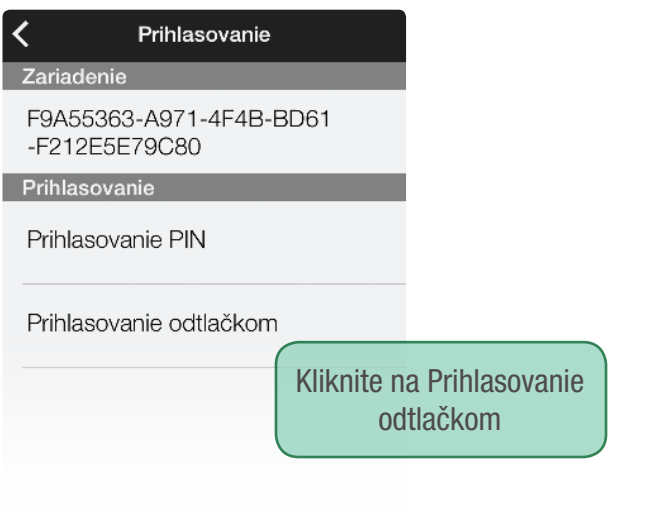

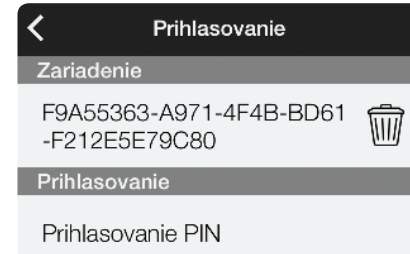

Prihlasovanie odtlačkom

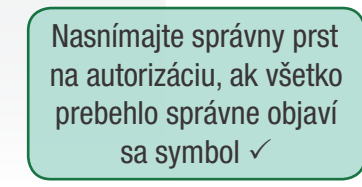

## Ako sa prihlásiť:

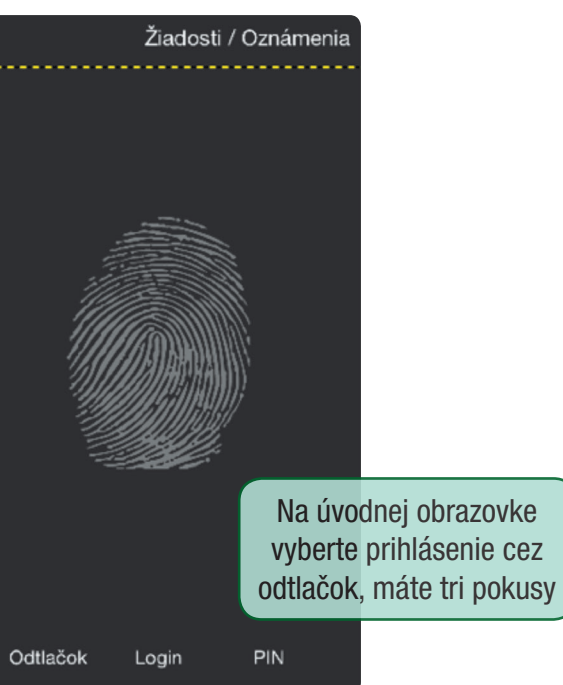

• ak spárujete svoje mobilné zariadenie s VRP pomocou PIN/ odtlačku a neprihlásite sa do 60 dní, aplikácia ho automaticky odpáruje. Musíte sa prihlásiť pomocou loginu, hesla

• so svojou VRP nemôžete spárovať viac ako 3 rôzne mobilné zariadenia, jedno DKP VRP môžete ovládať z 3 mobilných

• nemôžete mať so svojím mobilným zariadením spárovanú

Viac informácií nájdete v príručke mobilnej aplikácie na stránke www.financnasprava.sk v sekcii Virtuálna registračná pokladnica.

a znovu si nastaviť PIN/ odtlačok.

zariadení, nie však v tom istom čase

viac ako jednu VRP

## Ako s nami komunikovať

Telefonicky 048/43 17 222, voľba č. 4

- Elektronicky pokladnica@financnasprava.sk
	- Poštou Finančné riaditeľstvo SR Lazovná ulica č. 63 974 01 Banská Bystrica

# Novinka vo VRP Prihlasujte sa cez PIN alebo cez odtlačok prsta

**VRPO** 

Používate VRP cez mobilné zariadenia s operačným systémom iOS?

Zjednodušte si prihlasovanie!

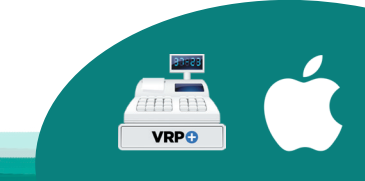

### www.financnasprava.sk

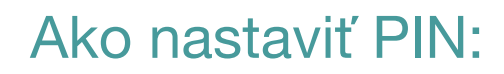

Prihláste sa do aplikácie VRP

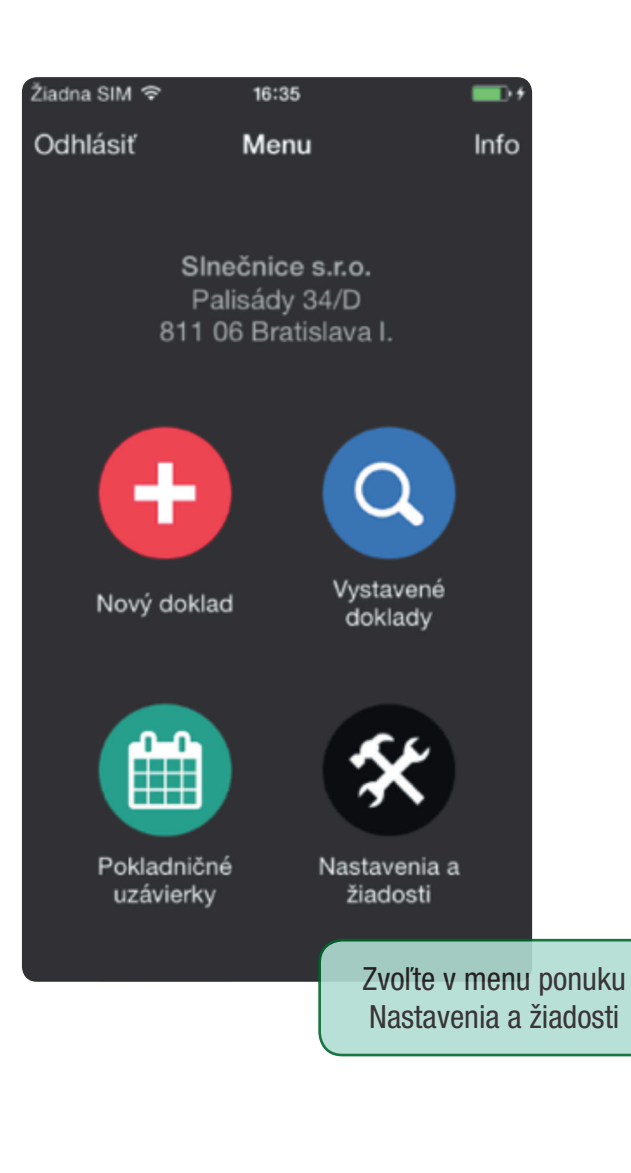

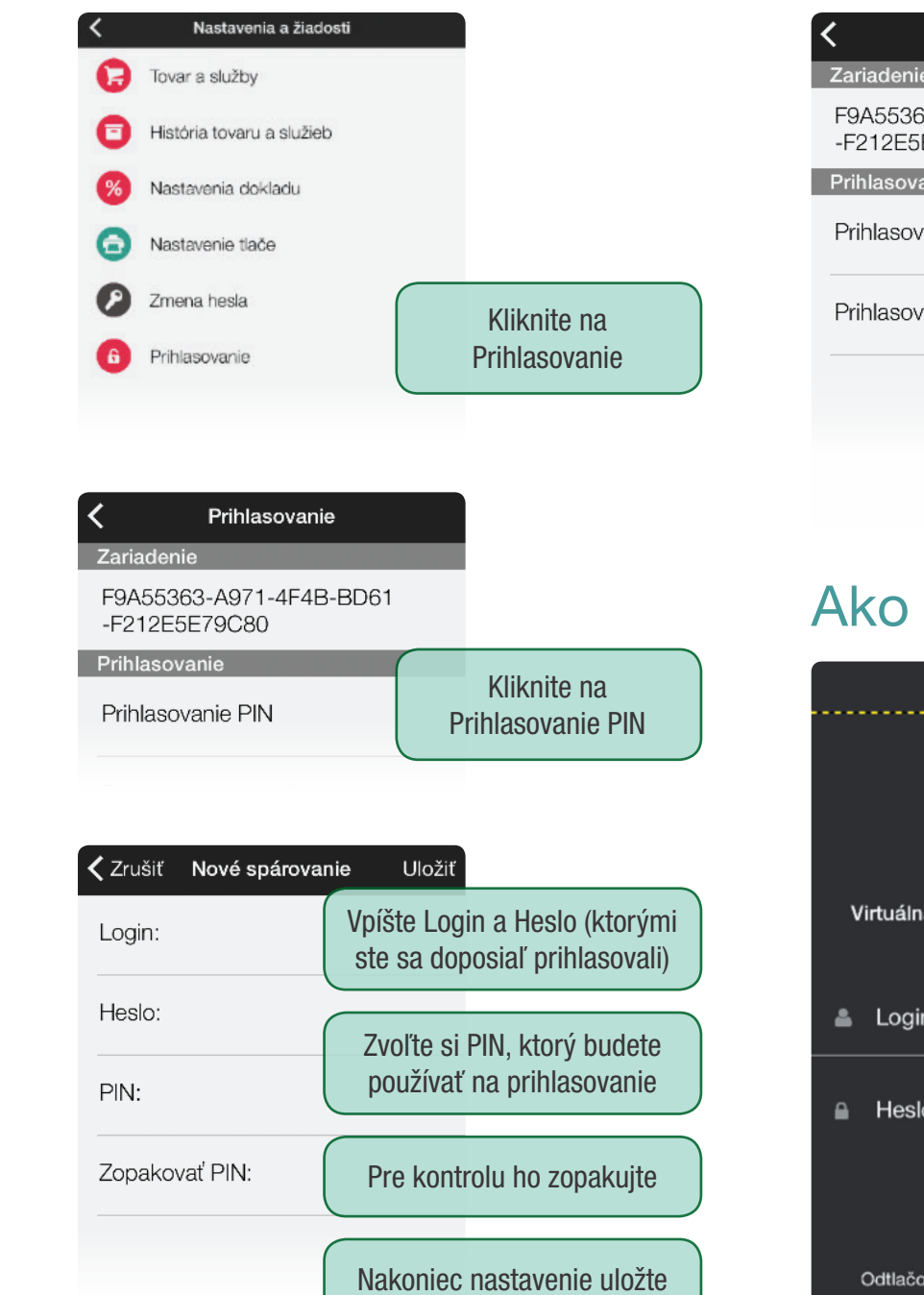

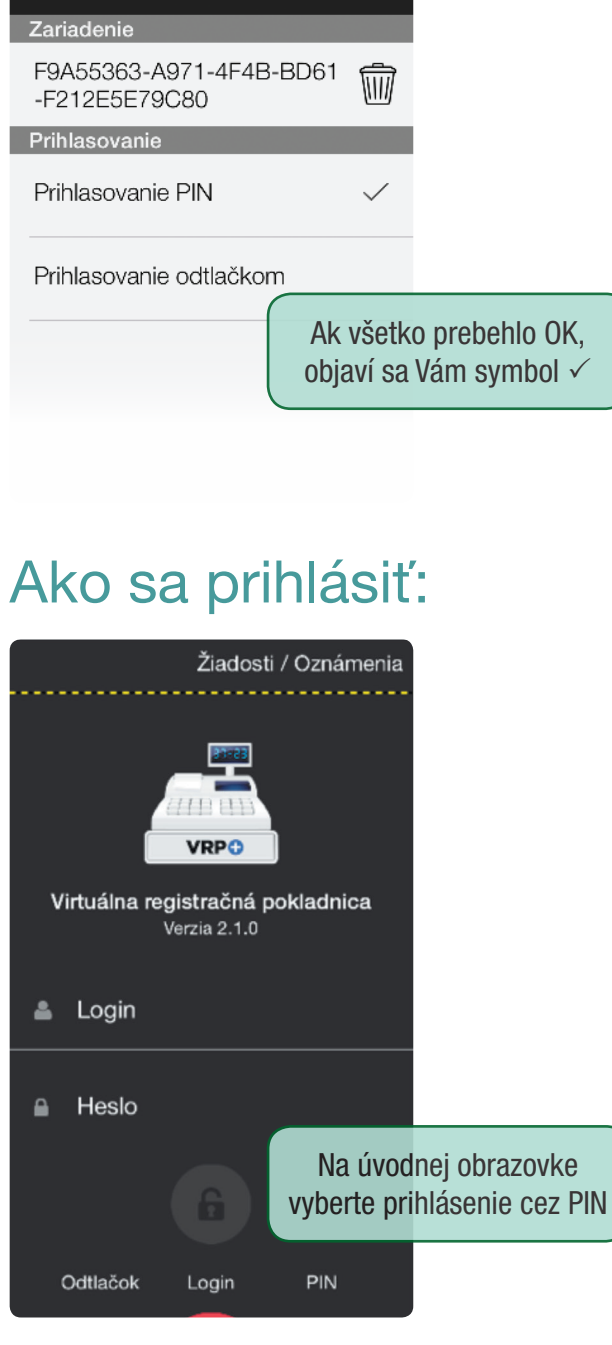

Prihlasovanie

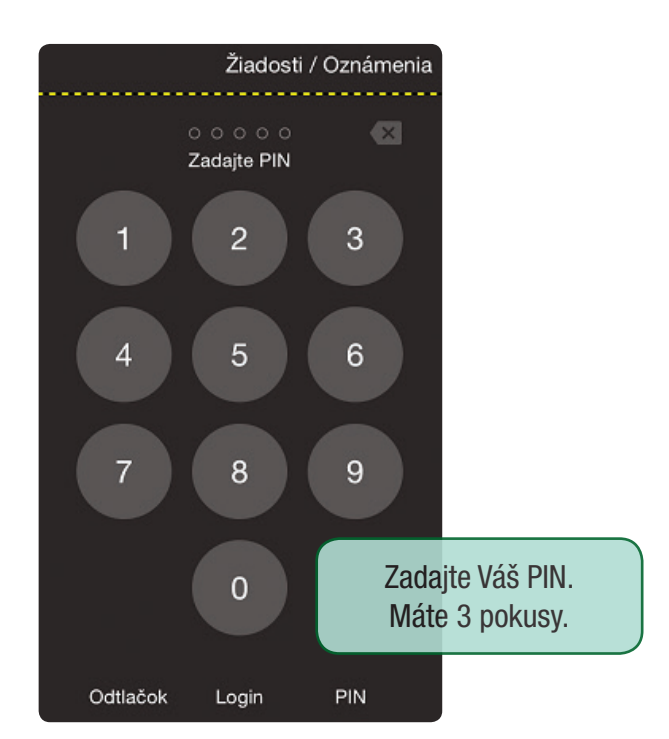

Nechcete sa ďalej prihlasovať pomocou PIN? V poli Prihlasovanie PIN odškrtnite fajočku a voľbu potvrďte.

#### Chcete si zmeniť PIN kód?

Kliknite na ikonu koša v poli ID zariadenia a potvrďte voľbu. Týmto odpárujete svoje zariadenie. Pre nastavenie nového PIN postupujte rovnako ako pri jeho prvom nastavení.

### Máte zablokovaný PIN kód?

Pri zablokovanom PIN kóde (3 neúspešné pokusy) sa dostanete do aplikácie pomocou loginu a hesla. Ak sa chcete opäť prihlasovať pomocou PIN, je nutné v nastaveniach aplikácie v menu Prihlasovanie kliknúť do poľa Prihlasovanie PIN (po aktivovaní PIN sa zobrazí  $\checkmark$ ).

### Nepamätáte si PIN kód?

Prihláste sa pomocou loginu a hesla a v nastaveniach prihlasovania odpárujte zariadenie – klikom na ikonu koša vedľa ID zariadenia. Pre nastavenie nového PIN postupujte rovnako ako pri jeho prvom nastavení.